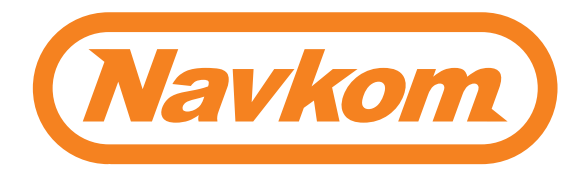

# **R7 CZ**

## **UŽIVATELSKÝ MANUÁL ŘÍDICÍ JEDNOTKA DIN**

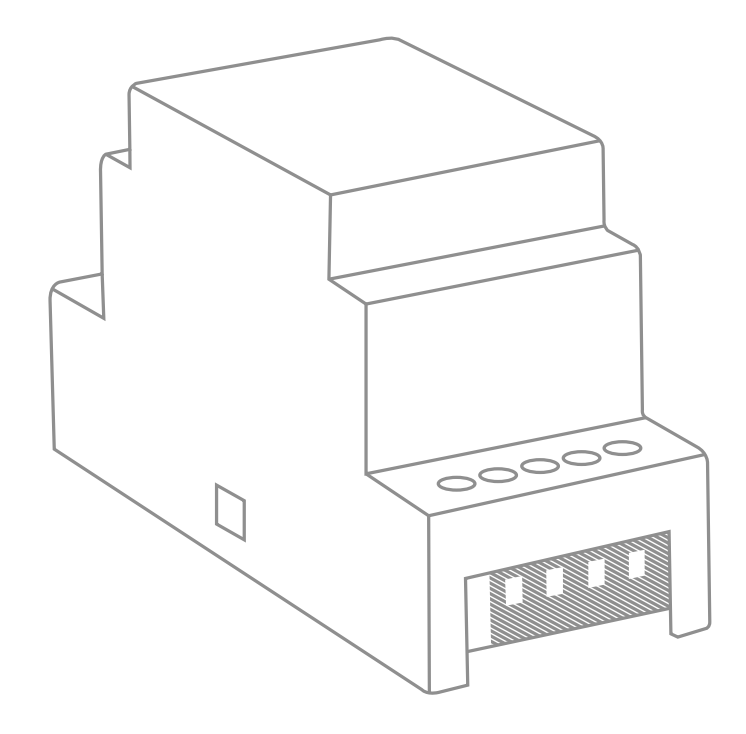

# Bioreader<sup>8</sup> Biohandle<sup>8</sup> Modul Biopass<sup>X</sup>

Je možné, že uživatelé s menším otiskem prstu, zvláště ženy a děti, budou muset prst na snímač přitlačit trochu silněji, aby dosáhli dostatečného po-<br>krytí (prst se při větším tlaku rozprostře).

### **SPRÁVNÉ PŘILOŽENÍ PRSTU NA SNÍMAČ**

#### **1 VÁŠ OTISK PRSTU MUSÍ POKRÝVAT NEJMÉNĚ 70 % PLOCHY**

U většiny uživatelů se jedná o prostřední část bříška prstu, kde křivky otisku prstu tvoří střed. Podívejte se na své otisky prstů a jejich vlastnosti.

### **2 UMÍSTĚTE PRST DOPROSTŘED SNÍMAČE TOU ČÁSTÍ, KDE JE**

#### **3 NEJČASTĚJŠÍ PŘÍČINOU ŠPATNÉHO SNÍMÁNÍ JE SUCHÁ KŮŽE.**

Musíte-li na snímač přitlačit silněji než obvykle, je největší pravděpodob- ností příčinou suchá kůže na prstu. To je projeví zejména v zimních měsících. Pomocí krému na ruce, vlhčených ubrousků nebo lehkým dotykem na vlhký povrch zajistěte, aby vaše pokožka měla normální vlhkost, dbejte však na to,

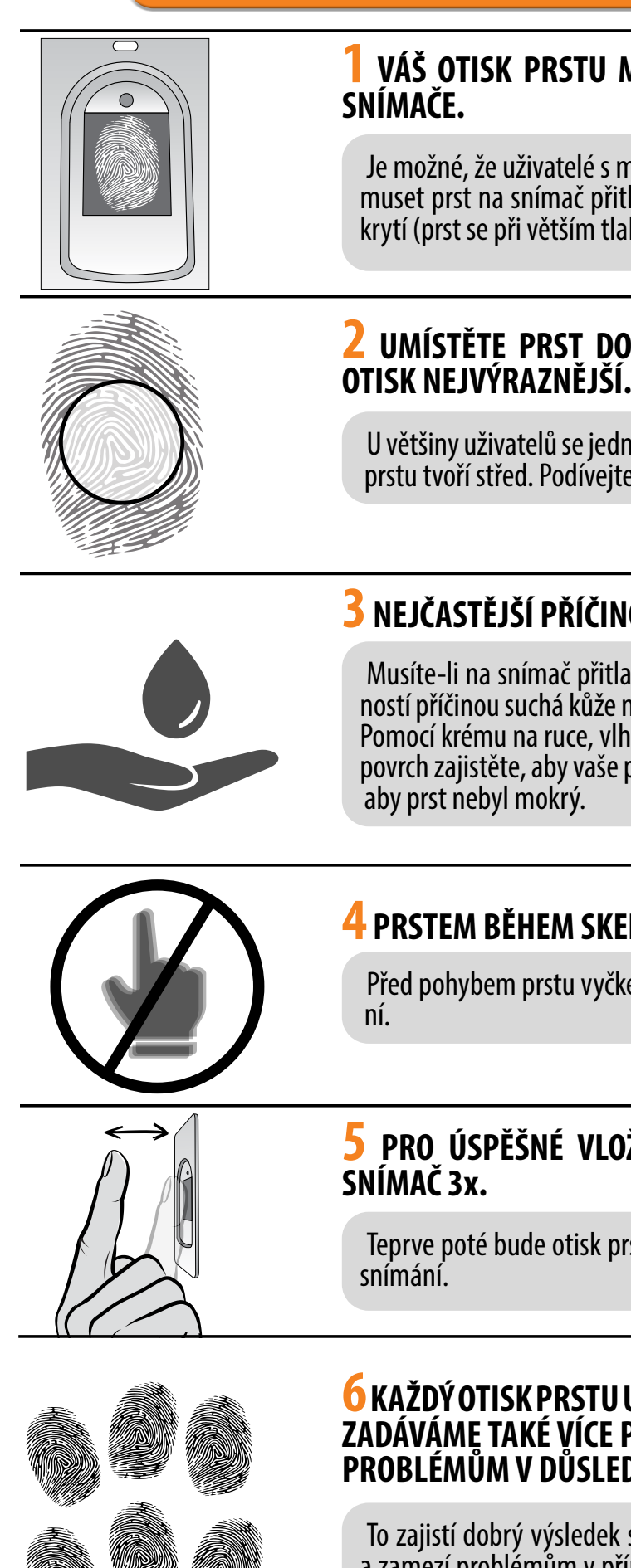

#### **4 PRSTEM BĚHEM SKENOVÁNÍ NEPOHYBUJTE.**

Před pohybem prstu vyčkejte, až zazní tón, čímž se potvrdí úspěšné vlože- ní.

#### **6 KAŽDÝ OTISK PRSTU UŽIVATELE MUSÍ BÝT VLOŽEN NĚKOLIKRÁT! ZADÁVÁME TAKÉ VÍCE PRSTŮ OBOU RUKOU, ABYCHOM PŘEDEŠLI PROBLÉMŮM V DŮSLEDKU PORANĚNÝCH PRSTŮ.**

To zajistí dobrý výsledek snímání bez ohledu na polohu prstu na snímači a zamezí problémům v případě, kdyby byl některý z přikládaných prstů po- raněný.

#### **5 PRO ÚSPĚŠNÉ VLOŽENÍ OTISKU PRSTU PŘILOŽTE PRST NA**

Teprve poté bude otisk prstu uložen. Tak zajistíme kvalitní vložení a dobré

### **OBSAH**

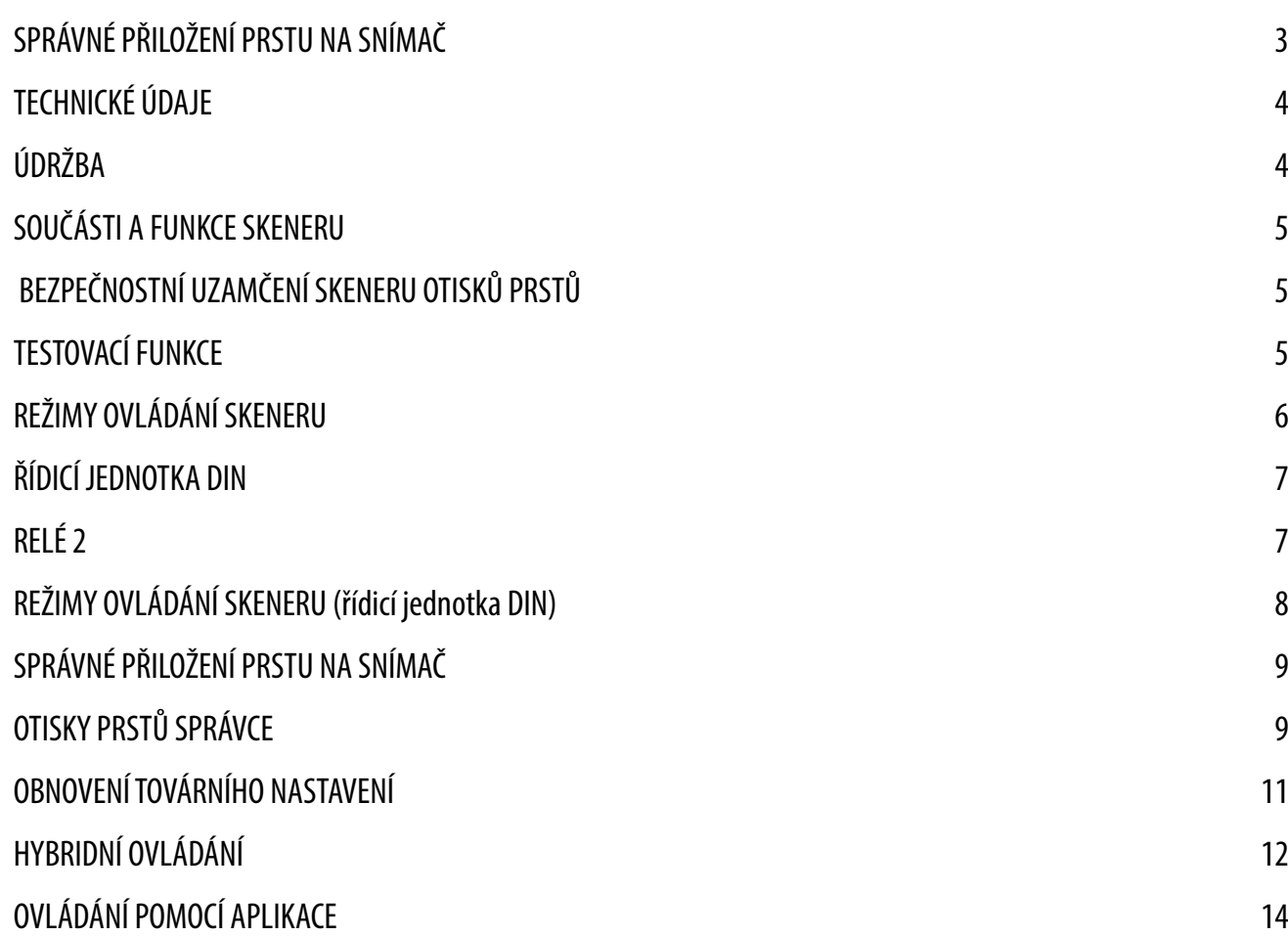

**! K NÁVODŮM PŘEJDĚTE KLIKNUTÍM NA POLE OZNAČENÁ** 

Naše skenery otisků prstů nevyžadují zvláštní údržbu, ale musíte dbát na to, aby byl snímač vždy čistý. Pokud je skener používán s mastnými nebo špinavými prsty, mohou se na snímači začít usazovat nečistoty, které je třeba očistit měkkým vlhkým hadříkem. Znečištění snímače může způsobit špatný výkon.

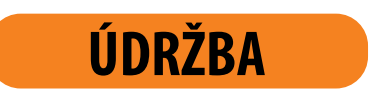

- Kapacita: 498 otisků prstů (166 $\times$ 3)
- Napájecí napětí: 8-30 V, DC
- 2 výstupy relé (řídicí jednotka BBX 1výstup relé)
- Maximální proud na relé: 3 A (řídicí jednotka BBX 1,5 A)
- Doba aktivace relé: 1 60 s
- Maximální výkon: 1,8 W v analogovém režimu, 2,5 W v režimu Wi-Fi
- Rychlé rozpoznání otisku prstu: < 1,2 s
- Rozsah provozních teplot: –20 °C až +60 °C
- Maximální vlhkost prostředí do: 100% IP65
- Otisky prstů zůstanou v paměti uloženy i při výpadku elektrického proudu
- Kapacitní senzor FPC1011F3
- Uživatelské rozhraní: 3barevná LED, signalizační zvuková jednotka, tlačítko reset
- Skener vytvoří z biometrických charakteristik otisku prstu vzor, který je speciálním algoritmem převeden na kód pro rozpoznání otisku prstu.

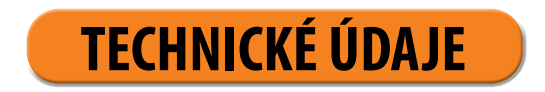

#### **PŘI ČIŠTĚNÍ ZA ŽÁDNÝCH PODMÍNEK NEPOUŽÍVEJTE: AGRESIVNÍ ČISTIČE, LEŠTICÍ PASTY NEBO KYSELINY! ČIŠTĚNÍ NEBO POŠKRÁBÁNÍ POVRCHU SNÍMAČE TVRDÝMI A OSTRÝMI PŘEDMĚTY MŮŽE ZPŮSOBIT POŠKOZENÍ SNÍMAČE A PORUCHU ZAŘÍZENÍ, COŽ MÁ ZA NÁSLEDEK ZRUŠENÍ ZÁRUKY.**

<span id="page-2-0"></span>**D** PŘED PRVNÍM POUŽITÍM SKENERU JE NUTNÉ PROVÉST OBNOVENÍ TOVÁRNÍHO NASTAVENÍ **SOU SOUČÁSTI A FUNKCE SKENERU (testovací funkce se zapne na 1 minutu – více na str. 5).**

> V případě, že prst přiložíte na snímač skeneru otisků prstů sedmkrát za sebou, skener jej nerozpozná a na 30 sekund se uzamkne.

> Po třiceti sekundách bude skener opět připravený k použití. Skener se znovu uzamkne, pokud otisk prstu, který skener nerozpozná, přiložíte na snímač sedmkrát za sebou. Tentokrát se uzamkne na 60 sekund. Po každém neúspěšném pokusu, maximálně však po sedmi pokusech, se skener uzamkne a čas se prodlouží o 30 sekund, maximálně však na 5 minut. Pokaždé, když skener úspěšně rozpozná otisk prstu, počítání se přeruší a vrátí se na začátek.

### **BEZPEČNOSTNÍ UZAMČENÍ SKENERU OTISKŮ PRSTŮ**

**Testovací funkce je přerušena výpadkem proudu nebo přidáním otisků prstů. Po uplynutí testovací funkce zůstane zařízení v továrním nastavení a je připraveno k prvnímu použití.**

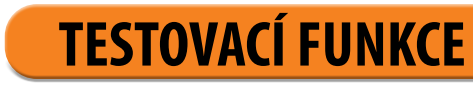

ZELENÁ

#### **R PO KAŽDÉM OBNOVENÍ TOVÁRNÍHO NASTAVENÍ JE ZAŘÍZENÍ 1 MINUTU V TESTOVACÍ FUNKCI.**

Během této doby bliká LED na snímači zeleně.

#### **PO TU DOBU MŮŽE DVEŘE ODEMKNOUT JAKÝKOLI OTISK PRSTU.**

 **IHNED PO RESETU SKENERU DOPORUČUJEME ZADAT OTISKY PRSTŮ SPRÁVCE.**

 **POKUD NENÍ DO 8 MINUT PO PŘIPOJENÍ SKENERU ŽÁDNÁ AKTIVITA, SKENER SE AUTOMATICKY DEAKTIVUJE, ABY SE ZABRÁNILO POUŽITÍ NEOPRÁVNĚNÝMI OSOBAMI. V TOMTO PŘÍPADĚ JE POZDĚJI PŘED PRVNÍM PŘIPOJENÍM NUTNÉ VYPNOUT NAPÁJENÍ SKENERU MIN. NA 5 VTEŘIN (NEJJEDNODUŠŠÍ JE VYPNOUT POJISTKU) A NAPÁJENÍ SKENERU ZNOVU ZAPNOUT. DOPORUČUJE SE PROVÉST RESET.**

**POKUD IHNED PO ZAPOJENÍ SKENERU NENÍ MOŽNÉ ZADAT OTISKY PRSTŮ SPRÁVCE, MUSÍTE VYPNOUT NAPÁJENÍ SKENERU DO VLOŽENÍ OTISKŮ PRSTŮ SPRÁVCE.** 

**<sup>1</sup> VÍCEBAREVNÁ LED** Různými barvami signalizuje stav zařízení a provádění operací.

**<sup>2</sup> SNÍMAČ OTISKŮ PRSTŮ** Pokud neprobíhá žádná operace, přiložením uloženého prstu na snímač se dveře otevřou.

#### **<sup>3</sup> SIGNALIZAČNÍ ZVUKOVÁ JEDNOTKA**

Při provádění operací zvukové signály doprovází světelné.

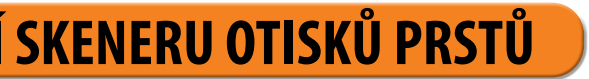

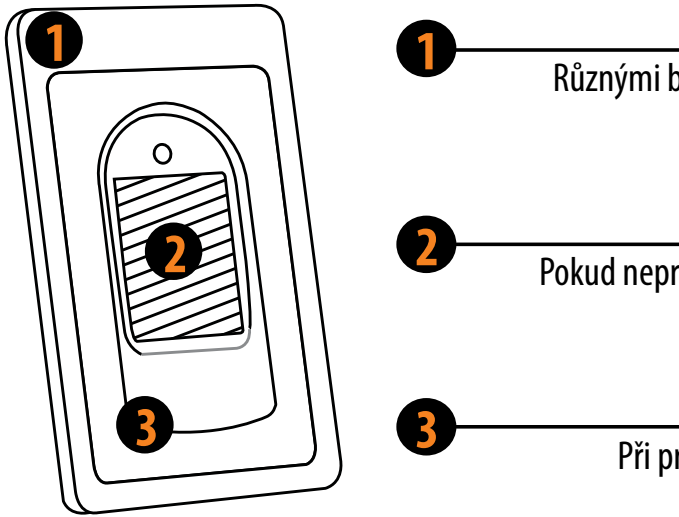

#### **POKUD JE SKENER ZAMČENÝ, BLIKÁ FIALOVÁ LED A SKENER NEREAGUJE NA OTISKY PRSTŮ.**

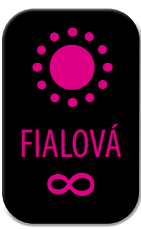

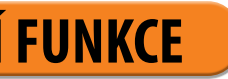

<span id="page-3-0"></span>Bez ohledu na to, jakou řídicí jednotku máte, můžete při prvním použití skeneru volit mezi třemi různými režimy ovládání: analogovým, aplikací nebo hybridním. Popis a pokyny pro jednotlivé režimy ovládání naleznete níže.

**ANALOGOVÉ OVLÁDÁNÍ** tlačítky na řídicí jednotce, dálkovým ovladačem nebo snímačem

**COVLÁDÁNÍ POMOCÍ APLIKACE** na chytrém telefonu

**HYBRIDNÍ OVLÁDÁNÍ** - analogové ovládání skeneru pomocí aplikace pouze k odemknutí dveří.

### **REŽIMY OVLÁDÁNÍ SKENERU**

**REŽIM OVLÁDÁNÍ MŮŽETE KDYKOLI ZMĚNIT OBNOVENÍM ZAŘÍZENÍ DO TOVÁRNÍHO NASTAVENÍ A ZAHÁJENÍM OVLÁDÁNÍ POŽADOVANÝM ZPŮSOBEM. Pokud zařízení resetujete do továrního nastavení, databáze otisků prstů a všechna ostatní nastavení budou vymazána.**

### **ŘÍDICÍ JEDNOTKA DIN**

#### **PODRŽTE TLAČÍTKO R NA ŘÍDICÍ JEDNOTCE PO DOBU 10 SEKUND. FIALOVÁ LED 5X BLIKNE, COŽ JE DOPROVÁZENO 5 PÍPNUTÍMI.«**

Všechny otisky prstů, včetně otisků správce, bu- dou z paměti vymazány a zařízení bude obnoveno do továrního nastavení. Spárování dálkových ovla- dačů a chytrých telefonů bude smazáno.

### **OBNOVENÍ TOVÁRNÍHO NASTAVENÍ**

V kombinaci s řídicí jednotkou DIN umožňují naše skenery otisků prstů odemykat další (boční nebo garážové) dveře i dveře, ve kterých je skener instalovaný. Jednotlivé otisky prstů lze přiřadit buď pouze k otevření přídav- ných dveří, nebo hlavních a přídavných dveří dohromady.

Chcete-li aktivovat relé 2 pomocí vybraného otisku prstu, dokončete volitelný krok pro aktivaci relé 2 při zadávání otisku prstu (správce i uživatele), který je popsán v části Postupy zadávání pro správce a uživatele.

#### **TENTO KROK PŘESKOČTE, POKUD CHCETE, ABY OTISK PRSTU OTEVÍRAL POUZE**

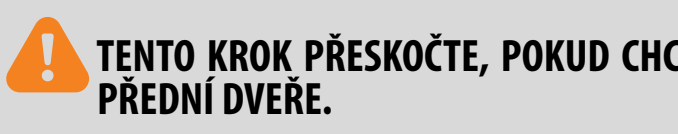

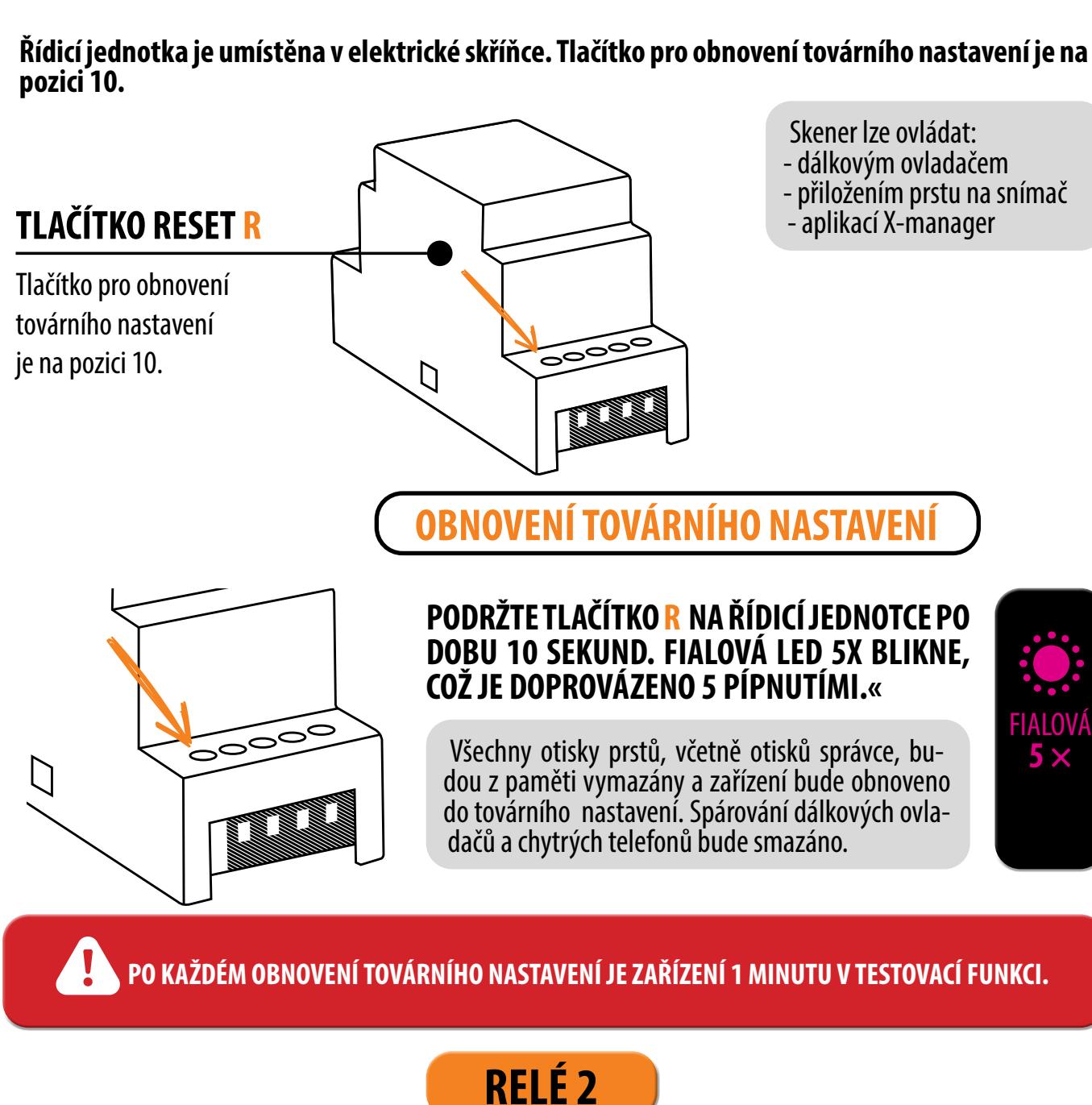

- Skener lze ovládat: - dálkovým ovladačem
- přiložením prstu na snímač
- aplikací X-manager

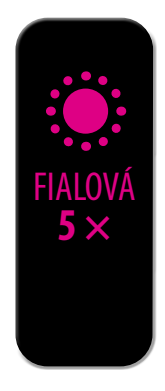

### **REŽIMY OVLÁDÁNÍ SKENERU (řídicí jednotka DIN)**

<span id="page-4-0"></span>Při prvním použití skeneru můžete volit mezi třemi různými režimy ovládání: analogovým, aplikací nebo hybridním. Chcete-li zvolit režim ovládání, jednoduše začněte skener používat v preferovaném režimu.

# **OVLÁDÁNÍ POMOCÍ APLIKACE DÁLKOVÝM OVLADAČEM<br>
NA SNÍMAČI<br>
Začněte zadáním otisků prstů správc<br>
LÁDÁNÍ POMOCÍ APLIKACE<br>
kytuje širokou škálu funkcí.<br>
POUŽITÍ APLIKACE X-MANAGER<br>
POUŽITÍ APLIKACE X-MANAGER<br>
Vyhledejte, pojmenujte a přidejte svi<br>
Kli**

1 Začněte zadáním otisků prstů správce na skeneru/stisknutím tlačítka A na dálkovém ovladači.

#### **ANALOGOVÉ OVLÁDÁNÍ**

je jednoduché a umožňuje základní funkce. Analogové ovládání lze aktivovat 2 způsoby:

poskytuje širokou škálu funkcí.

- Vyhledejte, pojmenujte a přidejte svůj skener v aplikaci X-Manager. 1
- Kliknutím na jeho název navážete spojení. 2
- Začněte v aplikaci zadávat otisky prstů správce. 3

Vyhledejte, pojmenujte a přidejte svůj skener v aplikaci X-Manager.

#### **HYBRIDNÍ OVLÁDÁNÍ**

je analogové ovládání skeneru pomocí aplikace pouze k odemknutí dveří.

1

Začněte zadáním otisků prstů správce na skeneru/stisknutím tlačítka A na dálkovém ovladači. 2

Po zadání otisků prstů správce můžete aplikaci používat pouze k odemykání dveří nebo ke správě osvětlení LED.

3

**REŽIM OVLÁDÁNÍ MŮŽETE KDYKOLI ZMĚNIT OBNOVENÍM ZAŘÍZENÍ DO TOVÁRNÍHO NASTAVENÍ A ZAHÁJENÍM OVLÁDÁNÍ POŽADOVANÝM ZPŮSOBEM.**

**Pokud zařízení resetujete do továrního nastavení, databáze otisků prstů a všechna ostatní nastavení budou vymazána.**

### **SPRÁVNÉ PŘILOŽENÍ PRSTU NA SNÍMAČ**

Proveďte obnovení továrního nastavení.

Začněte přidáním otisků prstů správce přiložením prstu na snímač na 5 sekund. 2

První tři uložené otisky prstů mají zvláštní úlohu a nazývají se **otisky prstů správce**. Tyto otisky prstů zadává správce, tj. vlastník zařízení. Od třetího paměťového místa lze zadávat pouze otisky prstů uživatele. Zadávání otisků prstů bez přítomnosti správce již není možné mimo tři paměťová místa.

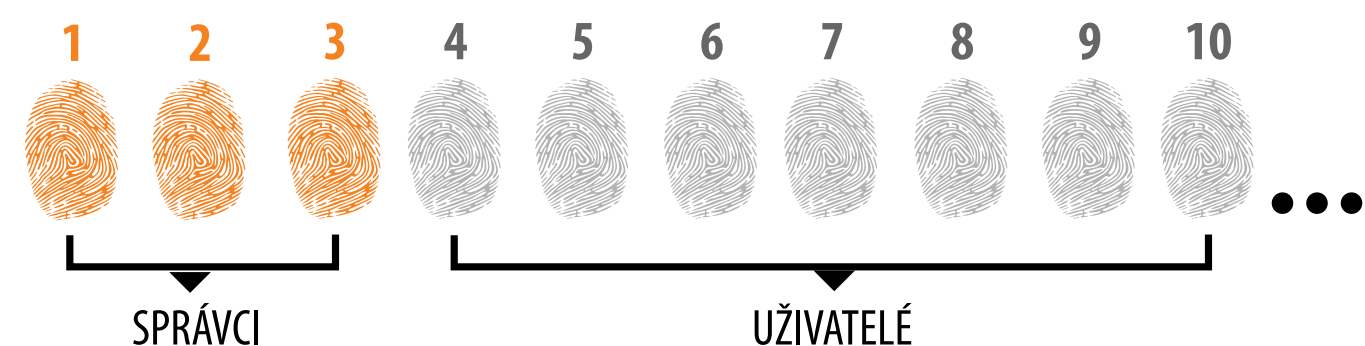

### **OTISKY PRSTŮ SPRÁVCE**

**1. OTISKY PRSTŮ SPRÁVCE JSOU POUZE PRVNÍ TŘI OTISKY PRSTŮ ULOŽENÉ V PAMĚTI** Po prvních třech otiscích prstů správce nelze přidat žádné další otisky prstů správce. Otisky prstů správce mohou být tři různé prsty téže osoby nebo otisky prstů různých osob. **2. PO ZAPLNĚNÍ PRVNÍCH TŘÍ MÍST V PAMĚTI JE MOŽNÉ ZADÁVAT POUZE UŽIVATELE. 3. OTISKY PRSTŮ SPRÁVCE BY MĚLY BÝT PEČLIVĚ VYBRÁNY A OTISKY PRSTŮ BY MĚLY BÝT ČISTÉ.** Při zadávání otisků prstů správce je třeba být obzvláště opatrný, protože tyto otisky nelze zadat později a lze je odstranit pouze OBNOVENÍM TOVÁRNÍHO NASTAVENÍ. Při zadávání otisku prstu správce vyberte nezraněný prst s nejjasnějším otiskem. Při zadávání otisků prstů udržujte prsty čisté a dostatečně vlhké a pro dobré odečty postupujte podle pokynů v části SPRÁVNÉ UMÍSTĚNÍ PRSTŮ NA SNÍMAČ.

**4. OTISKY PRSTŮ SPRÁVCE TAKÉ OTEVÍRAJÍ DVEŘE A AKTIVUJÍ RELÉ 2** Jediný rozdíl mezi rolí otisků prstů správce a rolí uživatele je ten, že správce může provádět operace zadávání a mazání.

### **5. KDYŽ JE PAMĚŤ SKENERU PRÁZDNÁ, MŮŽE OTISKY PRSTŮ VLOŽIT KDOKOLI, PROTO BY MĚLY BÝT**

**OTISKY PRSTŮ SPRÁVCE VLOŽENY HNED PO INSTALACI ZAŘÍZENÍ NA OCHRANU PŘED NEOPRÁVNĚNÝM PŘÍSTUPEM.**

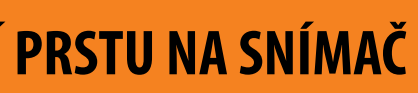

#### <span id="page-5-0"></span>**V TOMTO REŽIMU OVLÁDÁNÍ NELZE JEDNOTLIVÉ OTISKY PRSTŮ SMAZAT. CELOU DATABÁZI OTISKŮ PRSTŮ (VČETNĚ SPRÁVCŮ) LZE SMAZAT POUZE VRÁCENÍM ZAŘÍZENÍ DO TOVÁRNÍHO NASTAVENÍ.**

**1 PRO ZAHÁJENÍ ZADÁVÁNÍ OTISKŮ PRSTŮ SPRÁVCE PŘILOŽTE PRST NA SNÍMAČ NA 5 SEKUND.**

**2 PŘILOŽTE OTISK PRSTU SPRÁVCE NA SNÍMAČ 3X ZA SEBOU. KAŽDÉ ÚSPĚŠNÉ VLOŽENÍ BUDE POTVRZENO KRÁTKÝM PÍPNUTÍM. PO TŘECH VLOŽENÍCH JE OTISK ULOŽEN - OZVE SE DLOUHÉ PÍPNUTÍ A ROZSVÍTÍ SE ZELENÁ LED.**

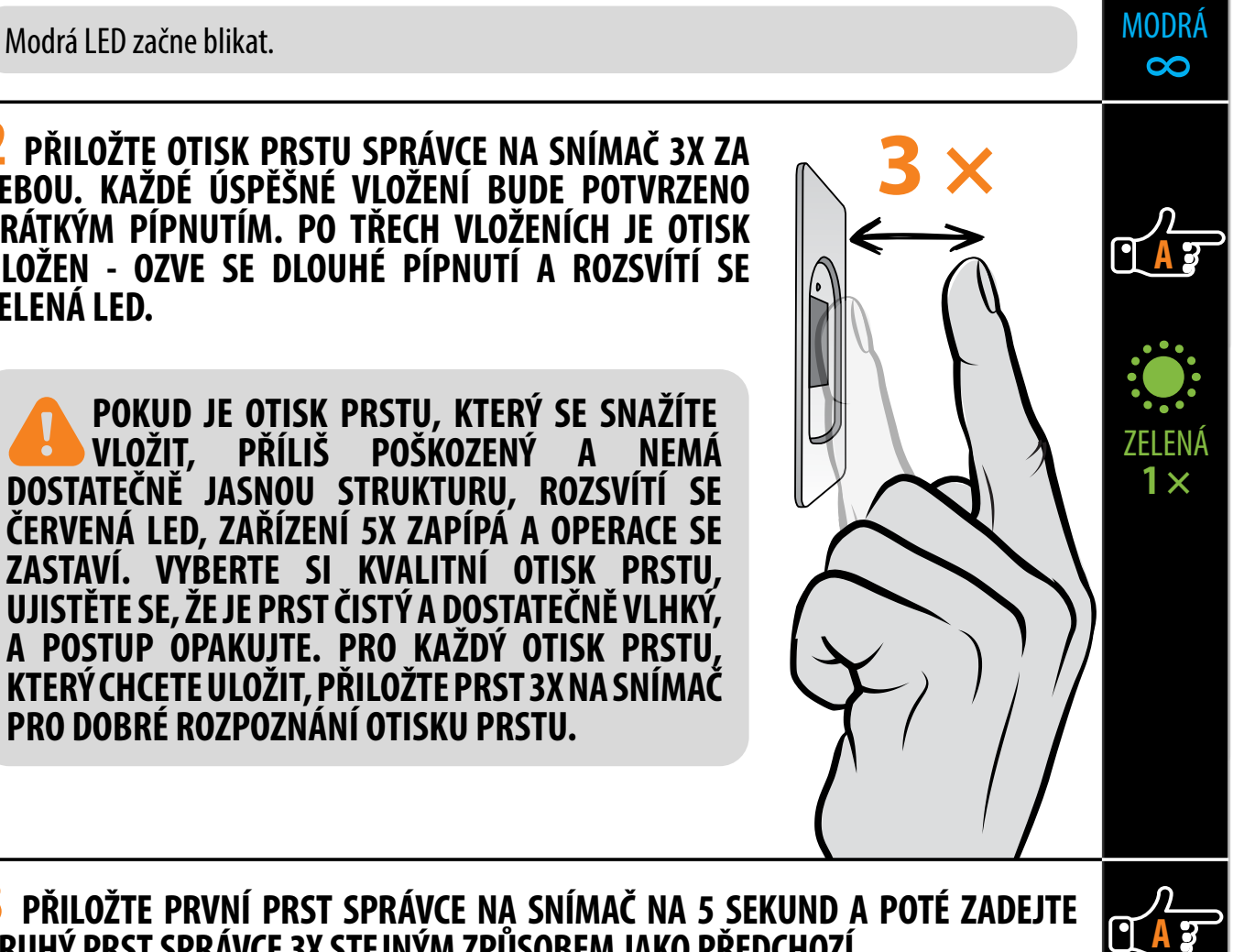

**POSTUP VLOŽENÍ OTISKŮ PRSTŮ SPRÁVCE**

**3 PŘILOŽTE PRVNÍ PRST SPRÁVCE NA SNÍMAČ NA 5 SEKUND A POTÉ ZADEJTE DRUHÝ PRST SPRÁVCE 3X STEJNÝM ZPŮSOBEM JAKO PŘEDCHOZÍ.**

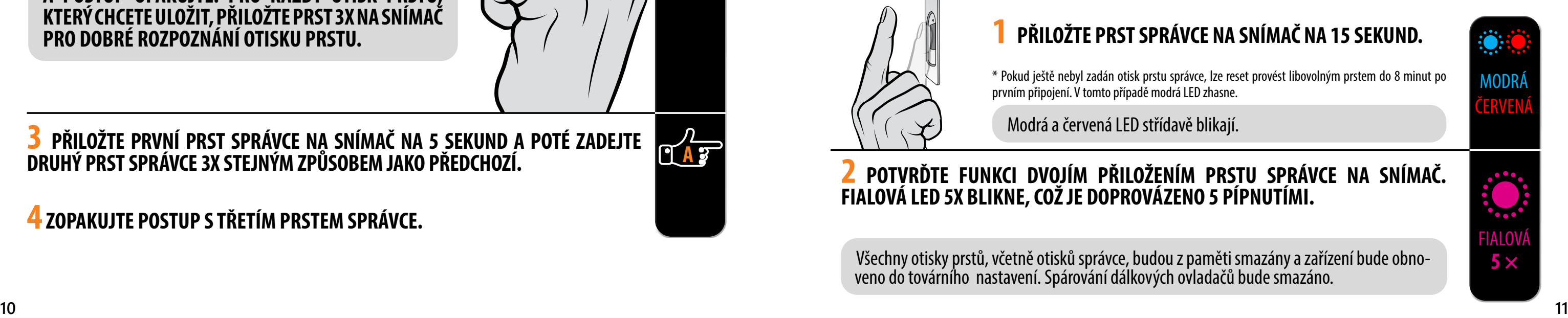

**4 ZOPAKUJTE POSTUP S TŘETÍM PRSTEM SPRÁVCE.**

**POKUD JE OTISK PRSTU, KTERÝ SE SNAŽÍTE DOSTATEČNĚ JASNOU STRUKTURU, ROZSVÍTÍ SE ČERVENÁ LED, ZAŘÍZENÍ 5X ZAPÍPÁ A OPERACE SE ZASTAVÍ. VYBERTE SI KVALITNÍ OTISK PRSTU, UJISTĚTE SE, ŽE JE PRST ČISTÝ A DOSTATEČNĚ VLHKÝ, A POSTUP OPAKUJTE. PRO KAŽDÝ OTISK PRSTU, KTERÝ CHCETE ULOŽIT, PŘILOŽTE PRST 3X NA SNÍMAČ PRO DOBRÉ ROZPOZNÁNÍ OTISKU PRSTU.**

Modrá a zelená LED střídavě blikají.

#### **1 PRO ZAHÁJENÍ ZADÁVÁNÍ OTISKŮ PRSTŮ UŽIVATELE PŘILOŽTE PRST SPRÁVCE NA SNÍMAČ NA 5 SEKUND.**

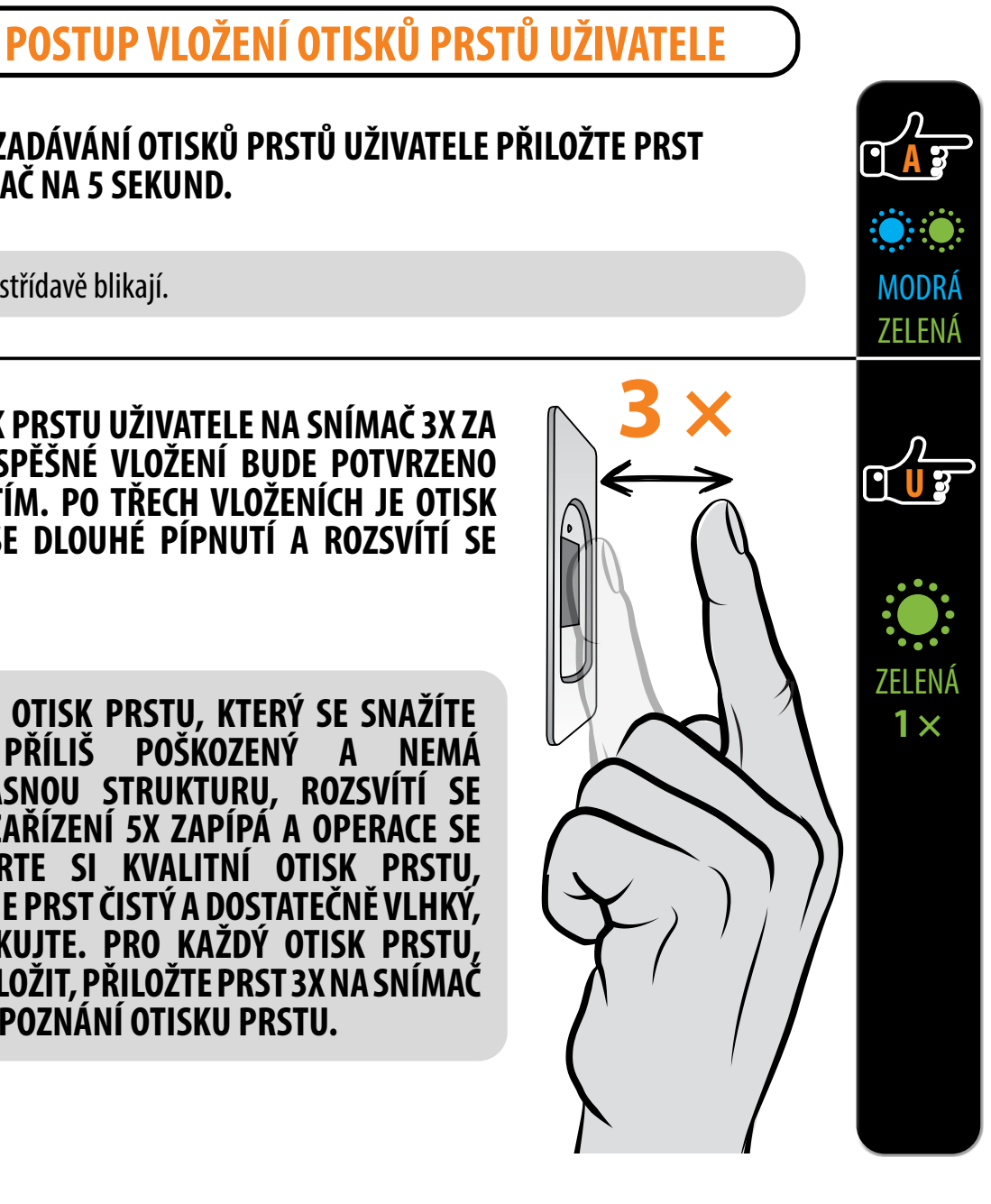

Modrá a červená LED střídavě blikají.

### **OBNOVENÍ TOVÁRNÍHO NASTAVENÍ**

#### **1 PŘILOŽTE PRST SPRÁVCE NA SNÍMAČ NA 15 SEKUND.**

#### **2 POTVRĎTE FUNKCI DVOJÍM PŘILOŽENÍM PRSTU SPRÁVCE NA SNÍMAČ. FIALOVÁ LED 5X BLIKNE, COŽ JE DOPROVÁZENO 5 PÍPNUTÍMI.**

\* Pokud ještě nebyl zadán otisk prstu správce, lze reset provést libovolným prstem do 8 minut po prvním připojení. V tomto případě modrá LED zhasne.

Všechny otisky prstů, včetně otisků správce, budou z paměti smazány a zařízení bude obno- veno do továrního nastavení. Spárování dálkových ovladačů bude smazáno.

**3 PŘILOŽTE OTISK PRSTU UŽIVATELE NA SNÍMAČ 3X ZA SEBOU. KAŽDÉ ÚSPĚŠNÉ VLOŽENÍ BUDE POTVRZENO KRÁTKÝM PÍPNUTÍM. PO TŘECH VLOŽENÍCH JE OTISK ULOŽEN - OZVE SE DLOUHÉ PÍPNUTÍ A ROZSVÍTÍ SE ZELENÁ LED.**

**POKUD JE OTISK PRSTU, KTERÝ SE SNAŽÍTE VOSTATEČNĚ JASNOU STRUKTURU, ROZSVÍTÍ SE ČERVENÁ LED, ZAŘÍZENÍ 5X ZAPÍPÁ A OPERACE SE ZASTAVÍ. VYBERTE SI KVALITNÍ OTISK PRSTU, UJISTĚTE SE, ŽE JE PRST ČISTÝ A DOSTATEČNĚ VLHKÝ, A POSTUP OPAKUJTE. PRO KAŽDÝ OTISK PRSTU, KTERÝ CHCETE ULOŽIT, PŘILOŽTE PRST 3X NA SNÍMAČ PRO DOBRÉ ROZPOZNÁNÍ OTISKU PRSTU.**

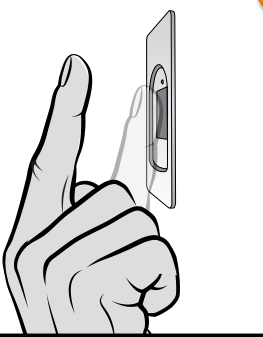

- <span id="page-6-0"></span>1 Proveďte obnovení továrního nastavení.
- Přidejte svůj skener v aplikaci X-Manager. 2
- 3 Začněte zadáním otisků prstů správce na skeneru/stisknutím tlačítka A na dálkovém ovladači.
- 4 Po zadání otisků prstů správce můžete aplikaci používat pouze k odemykání dveří.

### **HYBRIDNÍ OVLÁDÁNÍ**

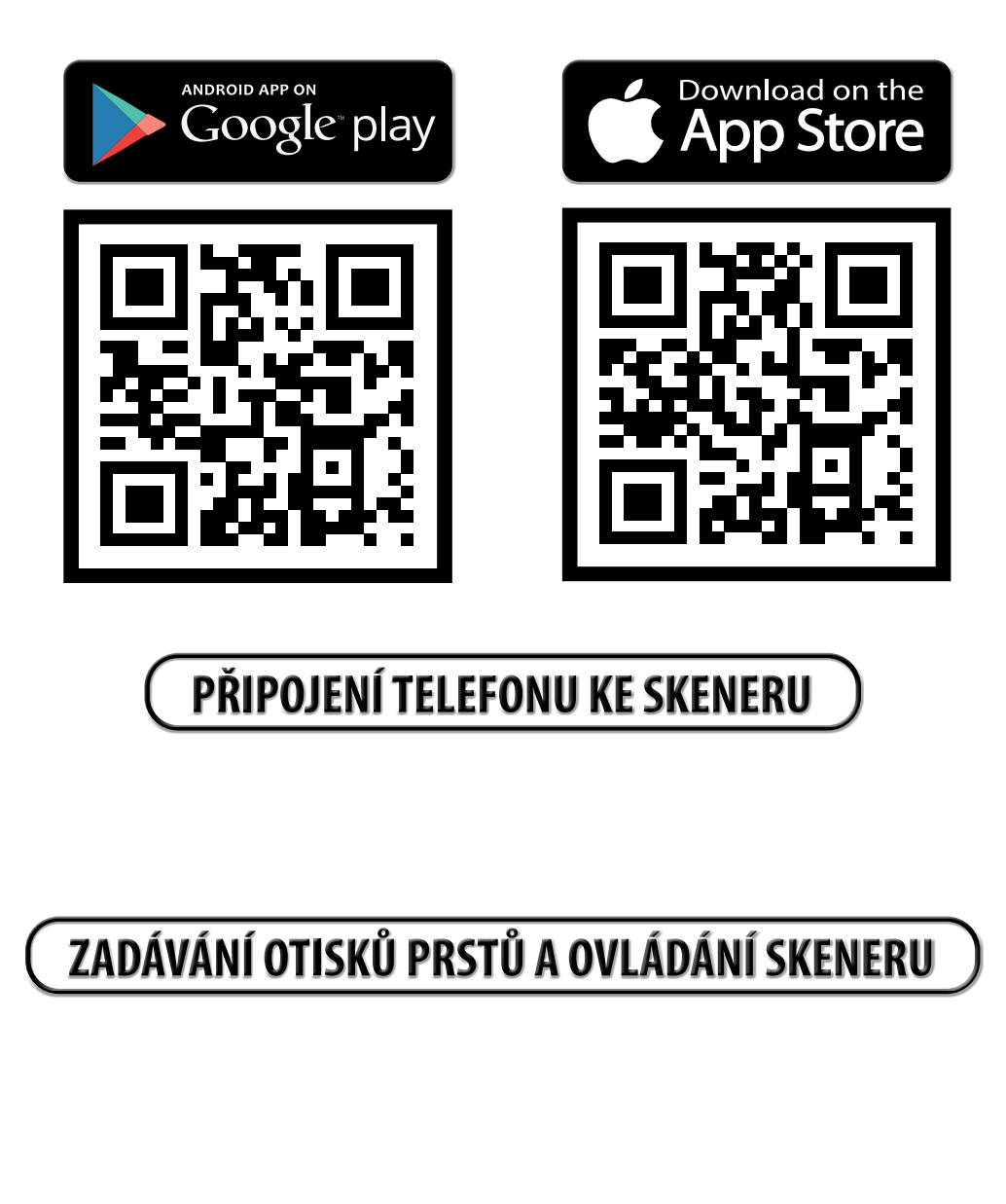

**Stáhněte si aplikaci X-manager do svého chytrého telefonu nebo tabletu z obchodu Google Play (Android) nebo App Store (Apple).**

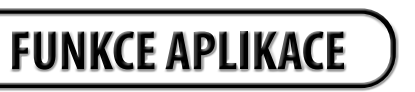

Stisknutím karty **Aktivovat - relé 2** aktivujete zařízení připojené k relé 2 (alarm, garážová vrata, boční dveře atd.).

Stisknutím karty **Otevřít dveře - relé 1** odemknete dveře.

**Doba rozepnutí relé**: Dobu, po kterou je relé sepnuto, lze nastavit v rozmezí 1 až 60 sekund. Toto nastavení je užitečné při použití elektrický otvírač zámku.

**Modré podsvícení:** Pokud vám vadí modré podsvícení, které se rozsvítí, když je skener v pohotovostním režimu, můžete ho vypnout.

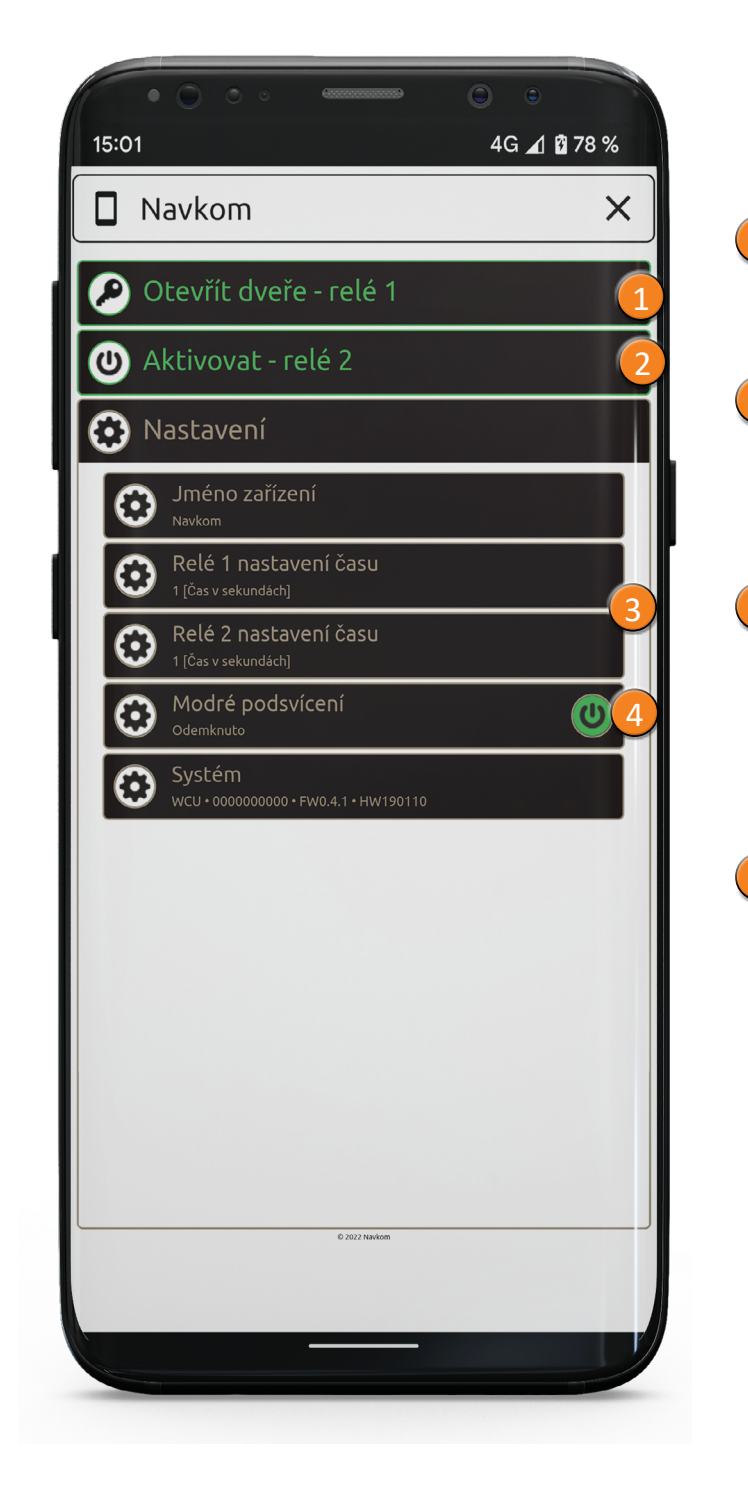

1

2

3

4

#### Po zadání otisků prstů se můžete připojit ke skeneru a v aplikaci ovládat relé.

### **OVLÁDÁNÍ POMOCÍ APLIKACE**

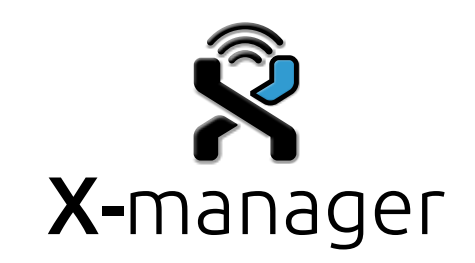

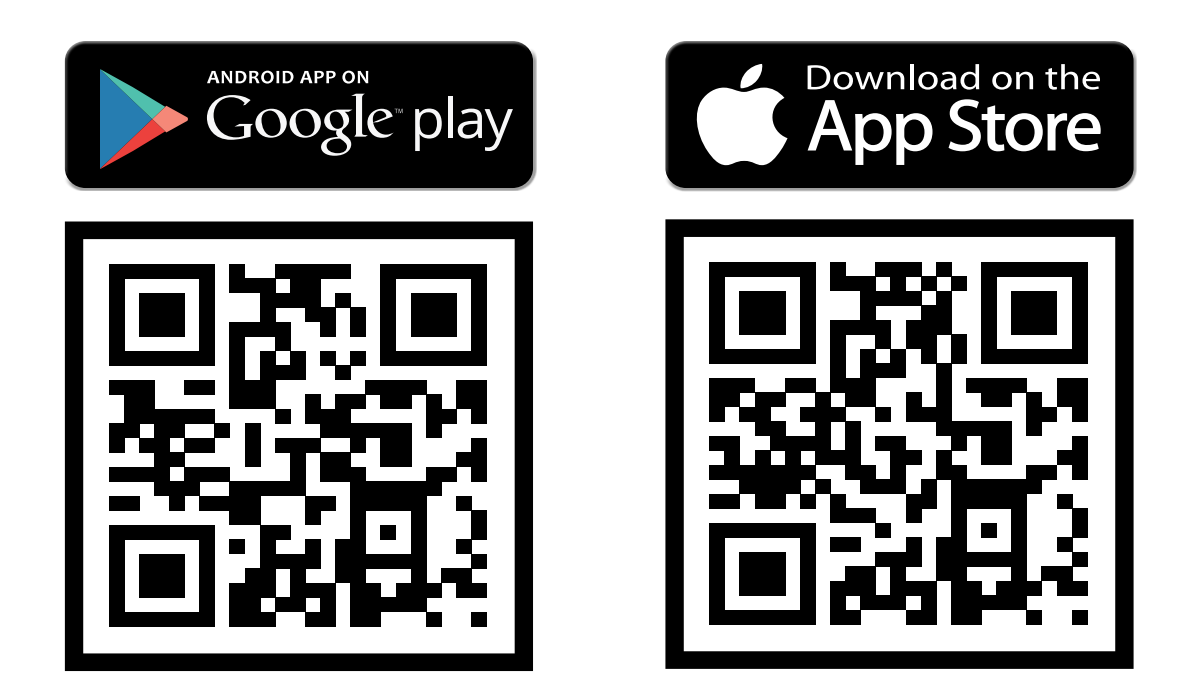

<span id="page-7-0"></span>**Stáhněte si aplikaci X-manager do svého chytrého telefonu nebo tabletu z obchodu Google Play (Android) nebo App Store (Apple).**

### **IHNED PO INSTALACI A PŘIPOJENÍ ZAŘÍZENÍ SE DOPORUČUJE PŘIPOJIT K ZAŘÍZENÍ ALESPOŇ 1 TELEFON. JINAK SE WI-FI Z BEZPEČNOSTNÍCH DŮVODŮ PO 8 MINUTÁCH**

**DEAKTIVUJE. V TAKOVÉM PŘÍPADĚ JE NUTNÉ ZAŘÍZENÍ PŘED PRVNÍM PŘIPOJENÍM K TELEFONU ODPOJIT OD NAPÁJENÍ A ZNOVU PŘIPOJIT.**

Vyhledejte, pojmenujte a přidejte svůj skener v aplikaci X-Manager. 2

Kliknutím na název navážete spojení.

3

4.) Začněte v aplikaci zadávat otisky prstů správce.

1 Proveďte obnovení továrního nastavení.

Každý nový skener je třeba před použitím přidat do aplikace X-manager. Pokud je k jedné aplikaci X-manager připojen více než jeden skener, je třeba nastavit připojení ke skenerům postupně. Ostatní skenery by neměly být v době prvního připojení připojeny ke zdroji napájení.

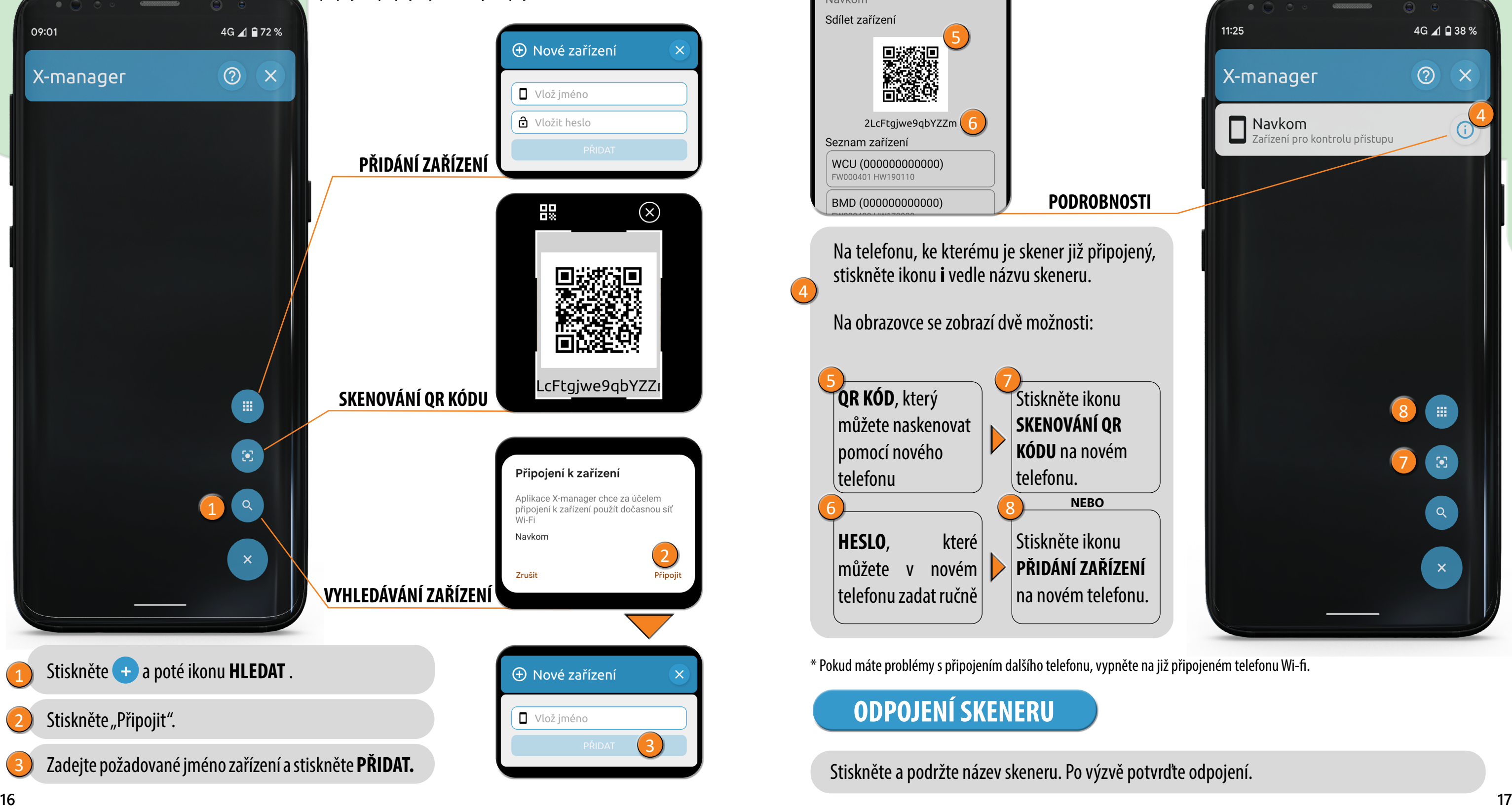

### **PŘIPOJENÍ TELEFONU KE SKENERU**

### **ANDROID**

### **PŘIPOJENÍ DALŠÍHO TELEFONU KE SKENERU**

Jeden skener lze spravovat pomocí více než jednoho telefonu.

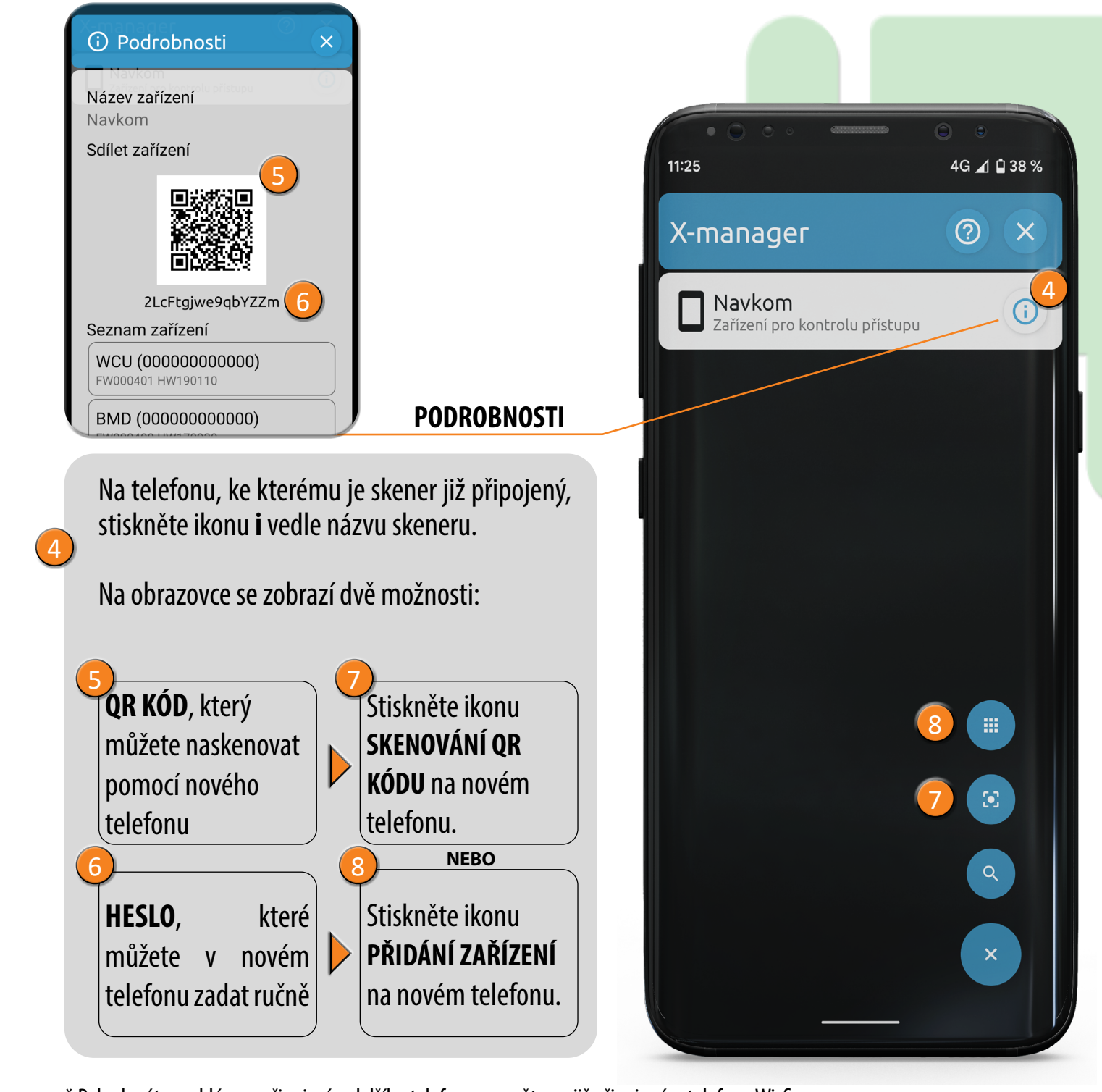

Stiskněte a podržte název skeneru. Po výzvě potvrďte odpojení.

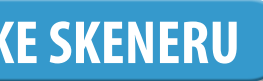

### **ODPOJENÍ SKENERU**

\* Pokud máte problémy s připojením dalšího telefonu, vypněte na již připojeném telefonu Wi-fi.

Každý nový skener je třeba před použitím přidat do aplikace X-manager. Pokud je k jedné aplikaci X-manager připojen více než jeden skener, je třeba nastavit připojení ke skenerům postupně. Ostatní skenery by neměly být v době prvního připojení připojeny ke zdroji napájení.

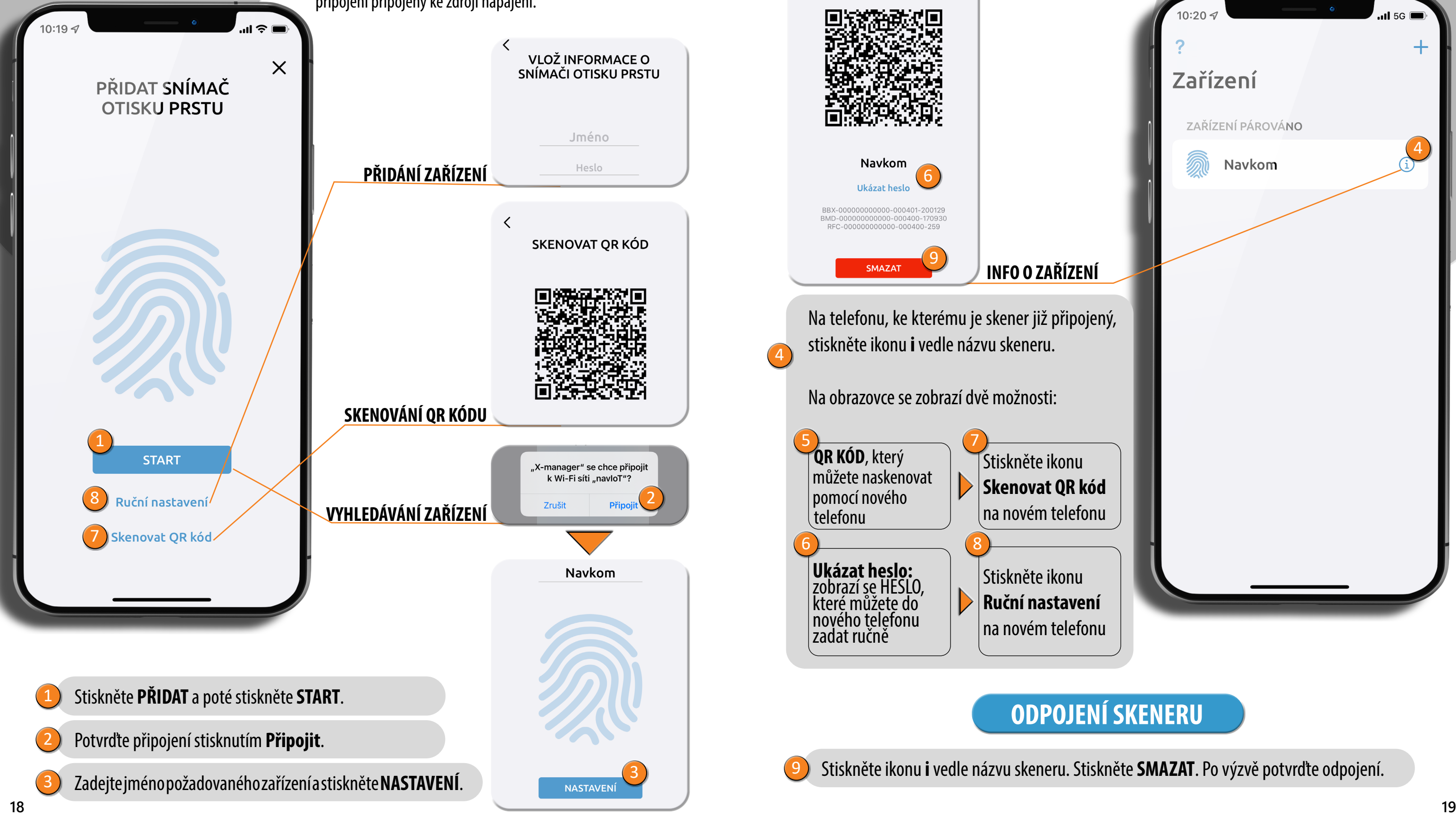

### **PŘIPOJENÍ TELEFONU KE SKENERU APPLE**

### **PŘIPOJENÍ DALŠÍHO TELEFONU KE SKENERU**

Jeden skener lze spravovat pomocí více než jednoho telefonu.

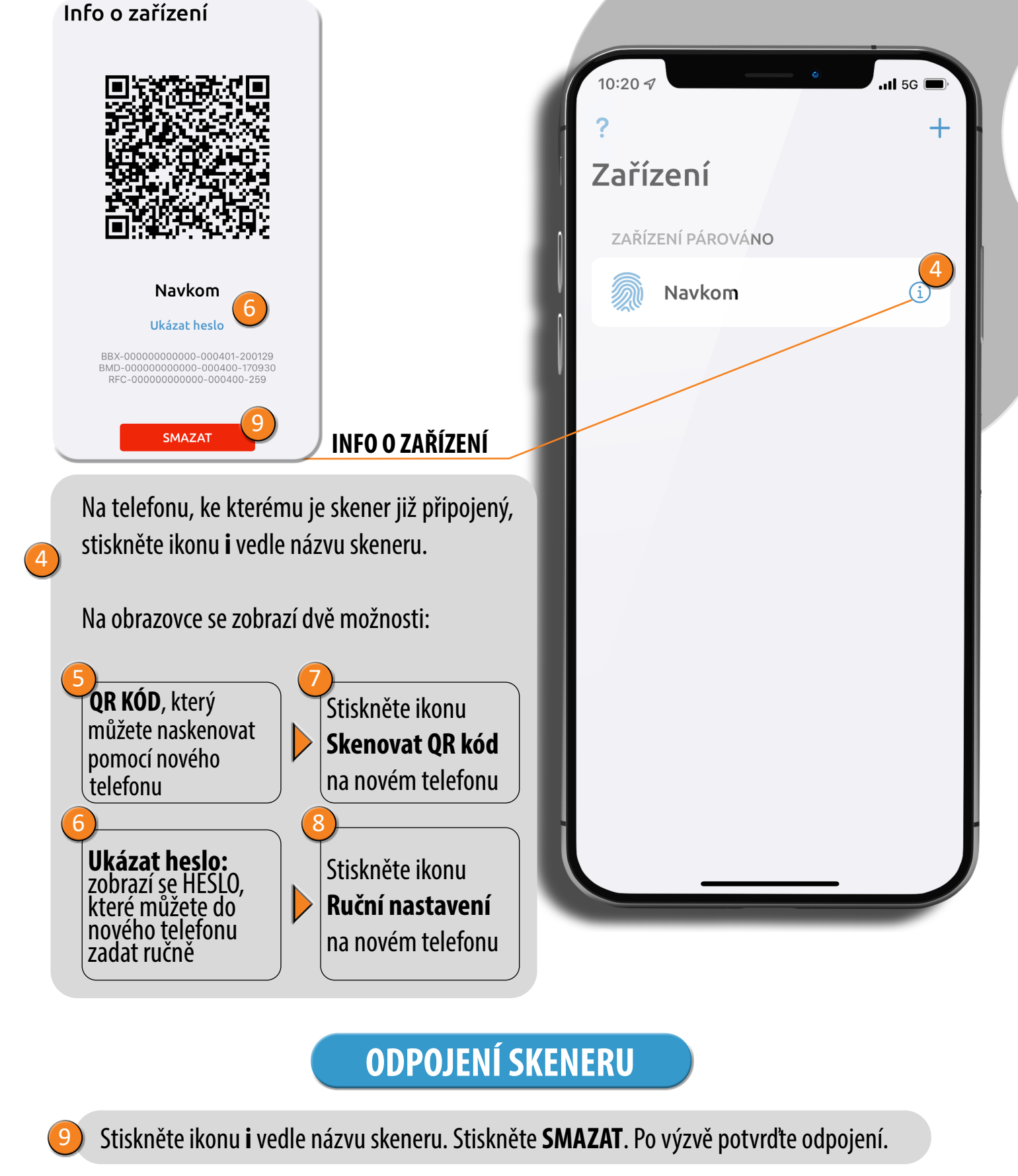

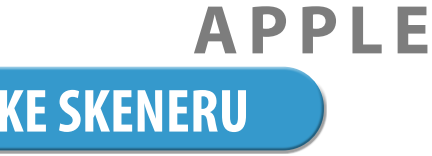

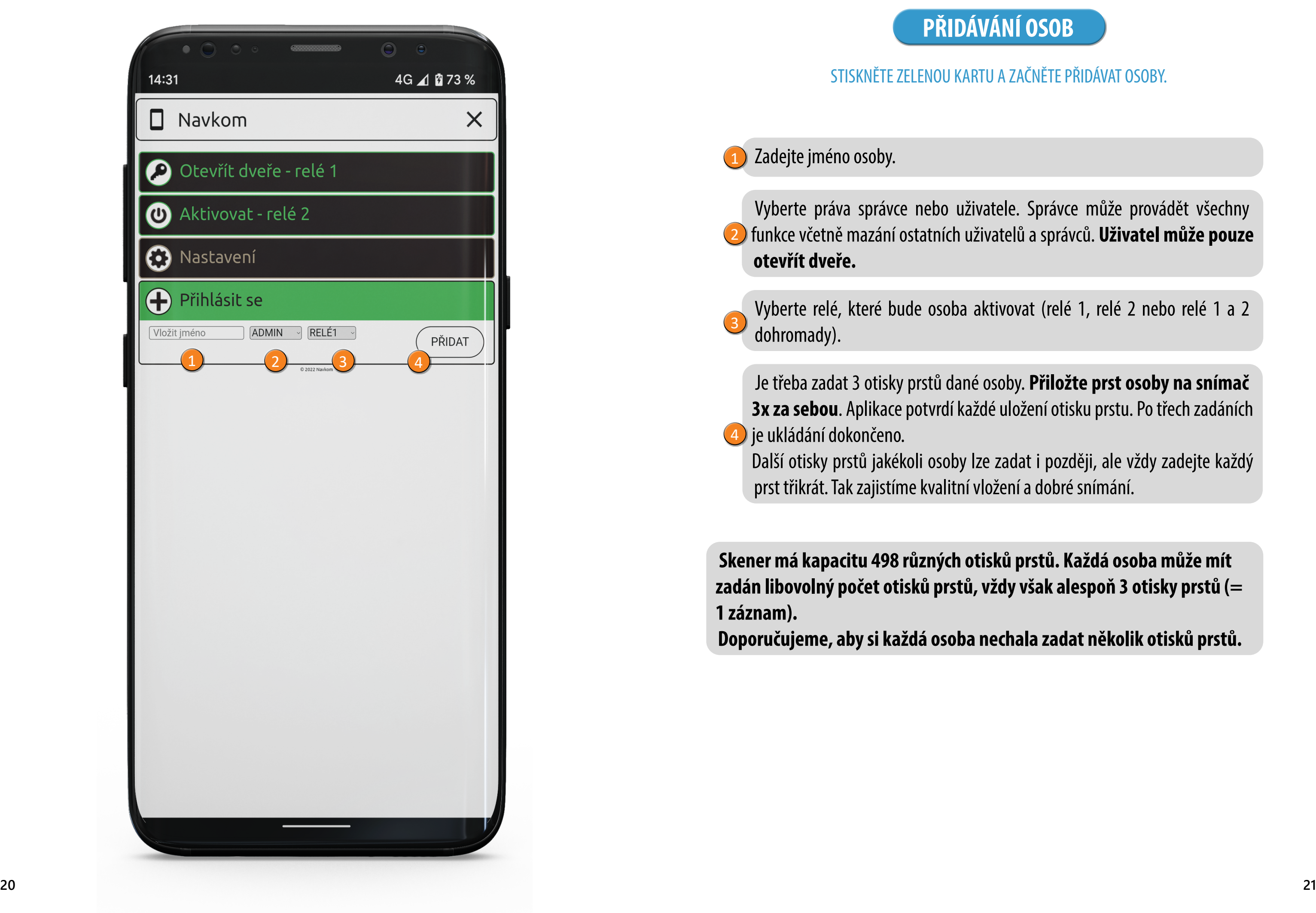

Vyberte práva správce nebo uživatele. Správce může provádět všechny funkce včetně mazání ostatních uživatelů a správců. **Uživatel může pouze**  2 **otevřít dveře.**

Je třeba zadat 3 otisky prstů dané osoby. **Přiložte prst osoby na snímač 3x za sebou**. Aplikace potvrdí každé uložení otisku prstu. Po třech zadáních 4) je ukládání dokončeno.

Vyberte relé, které bude osoba aktivovat (relé 1, relé 2 nebo relé 1 a 2 dohromady).

Zadejte jméno osoby. 1

Další otisky prstů jakékoli osoby lze zadat i později, ale vždy zadejte každý prst třikrát. Tak zajistíme kvalitní vložení a dobré snímání.

**Skener má kapacitu 498 různých otisků prstů. Každá osoba může mít zadán libovolný počet otisků prstů, vždy však alespoň 3 otisky prstů (= 1 záznam).**

**Doporučujeme, aby si každá osoba nechala zadat několik otisků prstů.**

STISKNĚTE ZELENOU KARTU A ZAČNĚTE PŘIDÁVAT OSOBY.

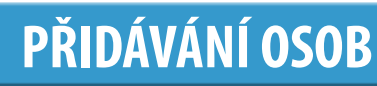

3

#### **Po zadání osoby nelze nastavení měnit. Je třeba osobu smazat a znovu**

vu barvou a uživatelé světle hnědou.

zobrazují určité údaje<mark>:</mark>

ky prstů kterékoli osoby. To lze provés<mark>t</mark>

adit časové plány stisknutím ikony t časové plány. Když je časový plán ítí zeleně. Každý uživatel může mít

isknutím ikony **Koš**.

jiné správce. V databázi musí vždy zůstat ze obnovením továrního nastavení.

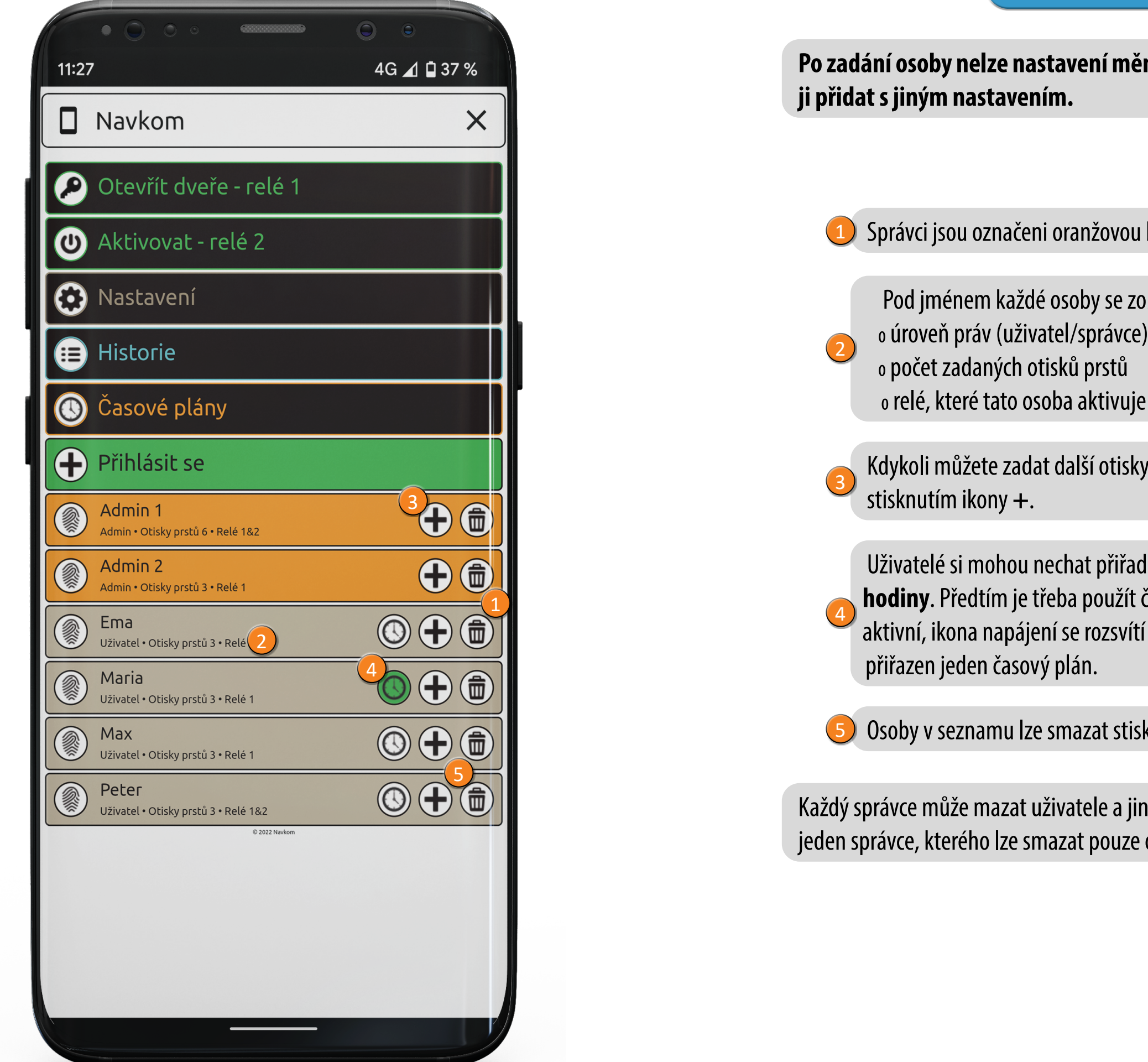

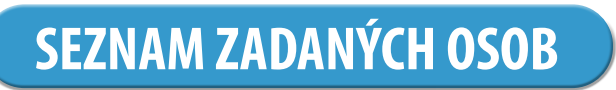

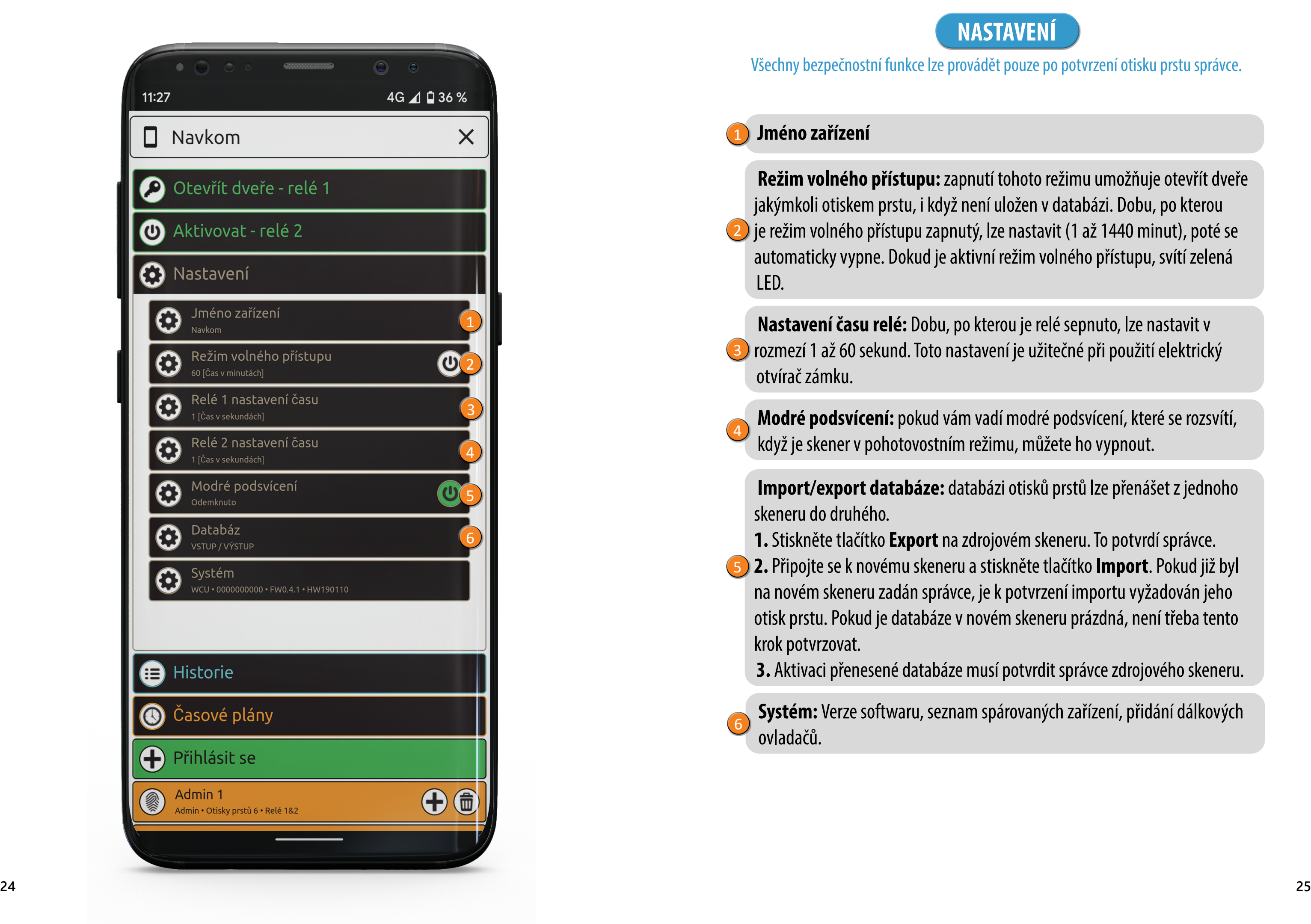

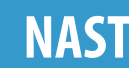

Všechny bezpečnostní funkce lze provádět pouze po potvrzení otisku prstu správce.

#### **Jméno zařízení**

**Režim volného přístupu:** zapnutí tohoto režimu umožňuje otevřít dveře jakýmkoli otiskem prstu, i když není uložen v databázi. Dobu, po kterou je režim volného přístupu zapnutý, lze nastavit (1 až 1440 minut), poté se automaticky vypne. Dokud je aktivní režim volného přístupu, svítí zelená LED.

**Nastavení času relé:** Dobu, po kterou je relé sepnuto, lze nastavit v rozmezí 1 až 60 sekund. Toto nastavení je užitečné při použití elektrický otvírač zámku.

**Modré podsvícení:** pokud vám vadí modré podsvícení, které se rozsvítí, když je skener v pohotovostním režimu, můžete ho vypnout.

**Import/export databáze:** databázi otisků prstů lze přenášet z jednoho skeneru do druhého.

- **1.** Stiskněte tlačítko **Export** na zdrojovém skeneru. To potvrdí správce.
- **2.** Připojte se k novému skeneru a stiskněte tlačítko **Import**. Pokud již byl na novém skeneru zadán správce, je k potvrzení importu vyžadován jeho otisk prstu. Pokud je databáze v novém skeneru prázdná, není třeba tento krok potvrzovat. 1<br>2<br>4<br>5<br>5<br>5
	- **3.** Aktivaci přenesené databáze musí potvrdit správce zdrojového skeneru.

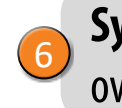

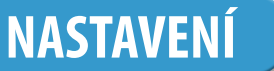

**Systém:** Verze softwaru, seznam spárovaných zařízení, přidání dálkových ovladačů.

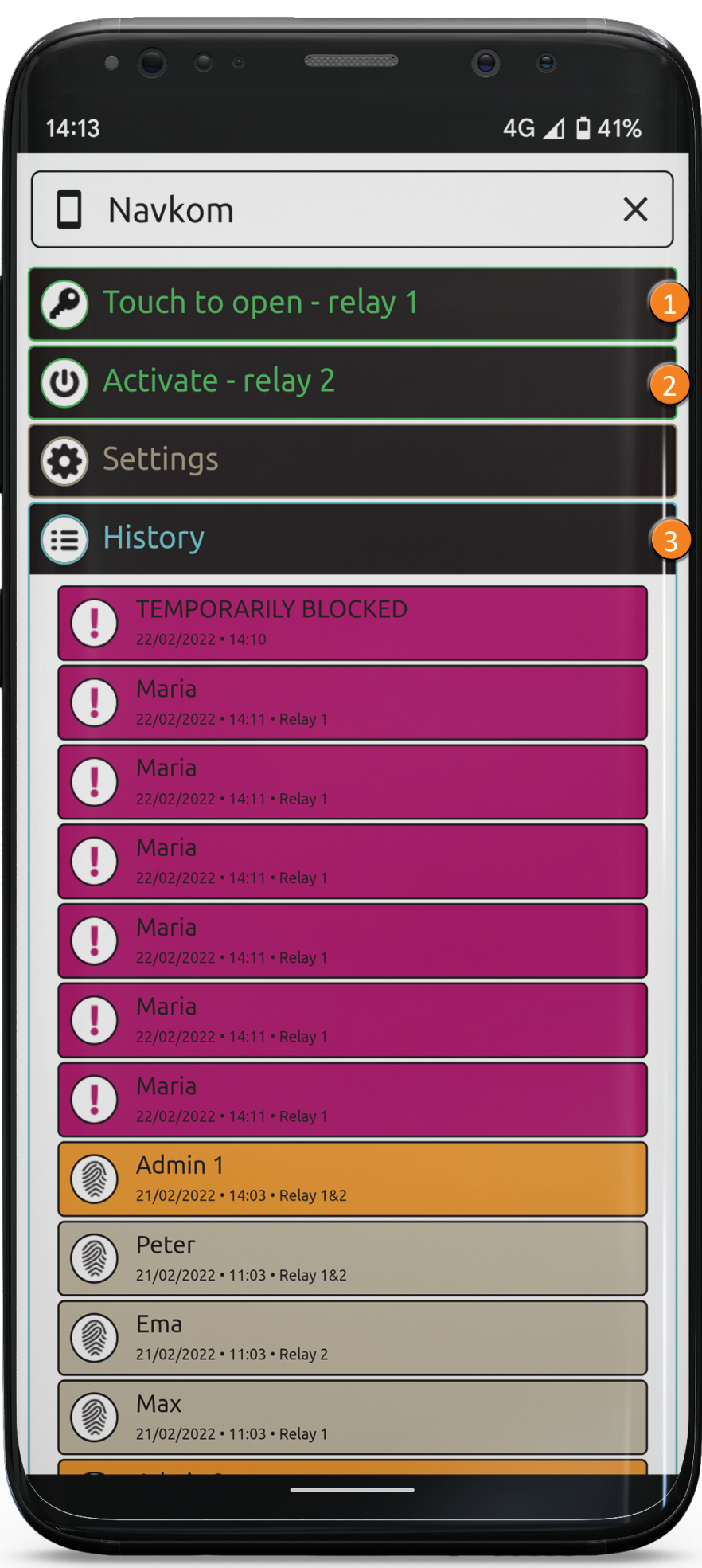

#### PŘEHLED POSLEDNÍCH 100 UDÁLOSTÍ

0 všechny úspěšné vstupy (uživatelé a správci) 0 všechny pokusy o vstup mimo plánovaný čas (časový plán musí být zapnutý a přiřazený uživateli) 0 dočasné zablokování skeneru  $\left( 3\right)$ 

**Sledují se následující události:**

Stisknutím karty "**Aktivovat - relé 2**" aktivujete zařízení připojené k relé 2 (alarm, garážová vrata, boční dveře atd.).

**Celou historii nelze smazat. Nové události přepíší nejstarší události tak, aby celkový počet událostí byl vždy 100.**

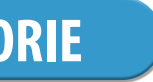

#### **HISTORIE**

### **ODEMKNUTÍ DVEŘÍ A AKTIVACE RELÉ 2 POMOCÍ APLIKACE**

Uživatel nebo správce může dveře odemknout kliknutím na kartu "Otevřít dveře". Kliknutím na kartu "Aktivace relé 2" aktivujete relé 2.

**Stisknutím karty "Otevřít dveře - relé 1**" odemknete dveře.

1

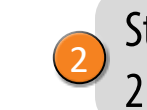

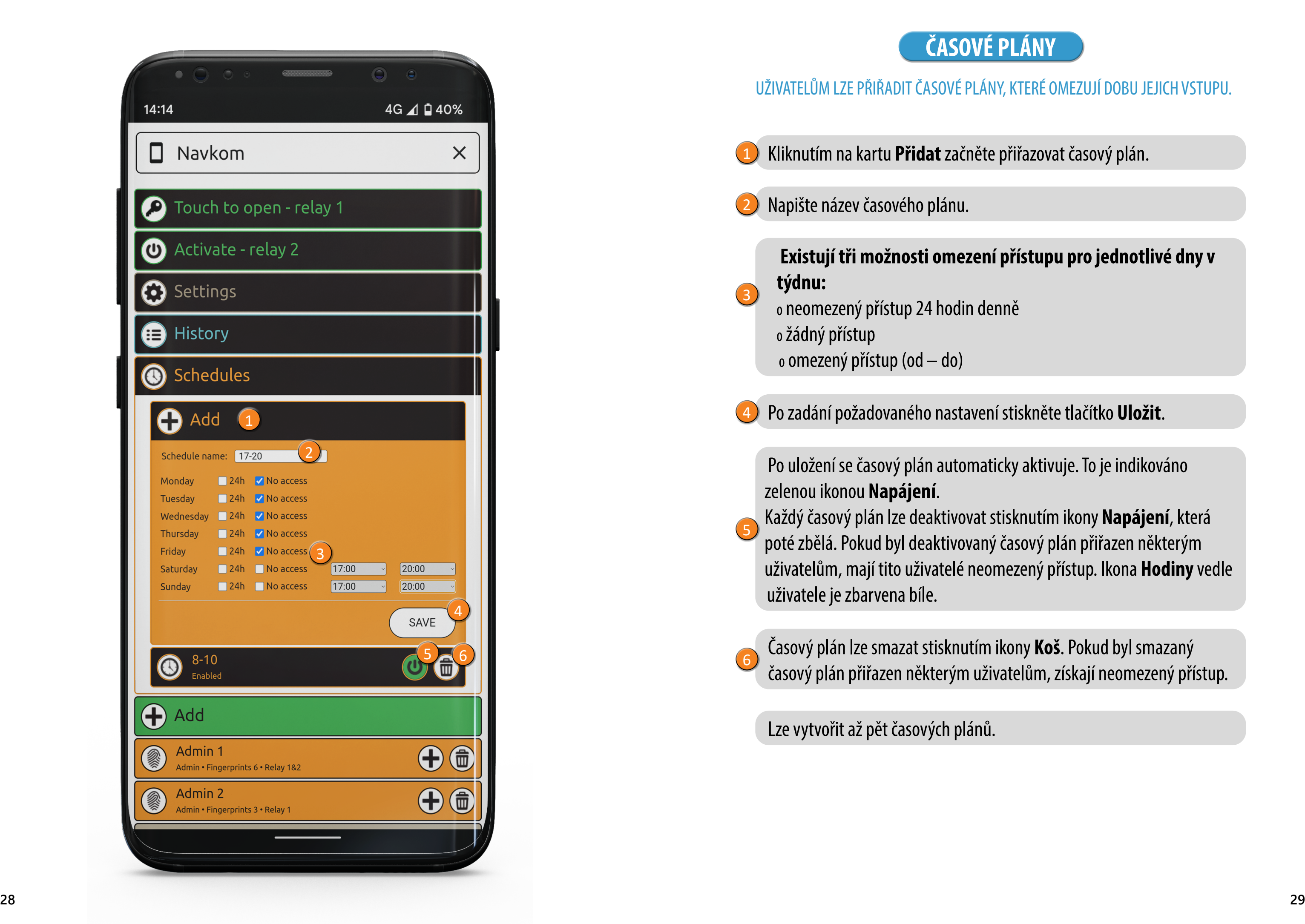

UŽIVATELŮM LZE PŘIŘADIT ČASOVÉ PLÁNY, KTERÉ OMEZUJÍ DOBU JEJICH VSTUPU.

vřiřazovat časový plán.

<mark>řístupu pro jednotlivé dny v</mark>

stiskněte tlačítko **Uložit**. .<br>.<br>.

ky aktivuje. To je indikováno

sknutím ikony **Napájení**, která  $i$ asový plán přiřazen některým ezený přístup. Ikona **Hodiny** vedle

čany **Koš**. Pokud byl smazaný itelům, získají neomezený přístup.

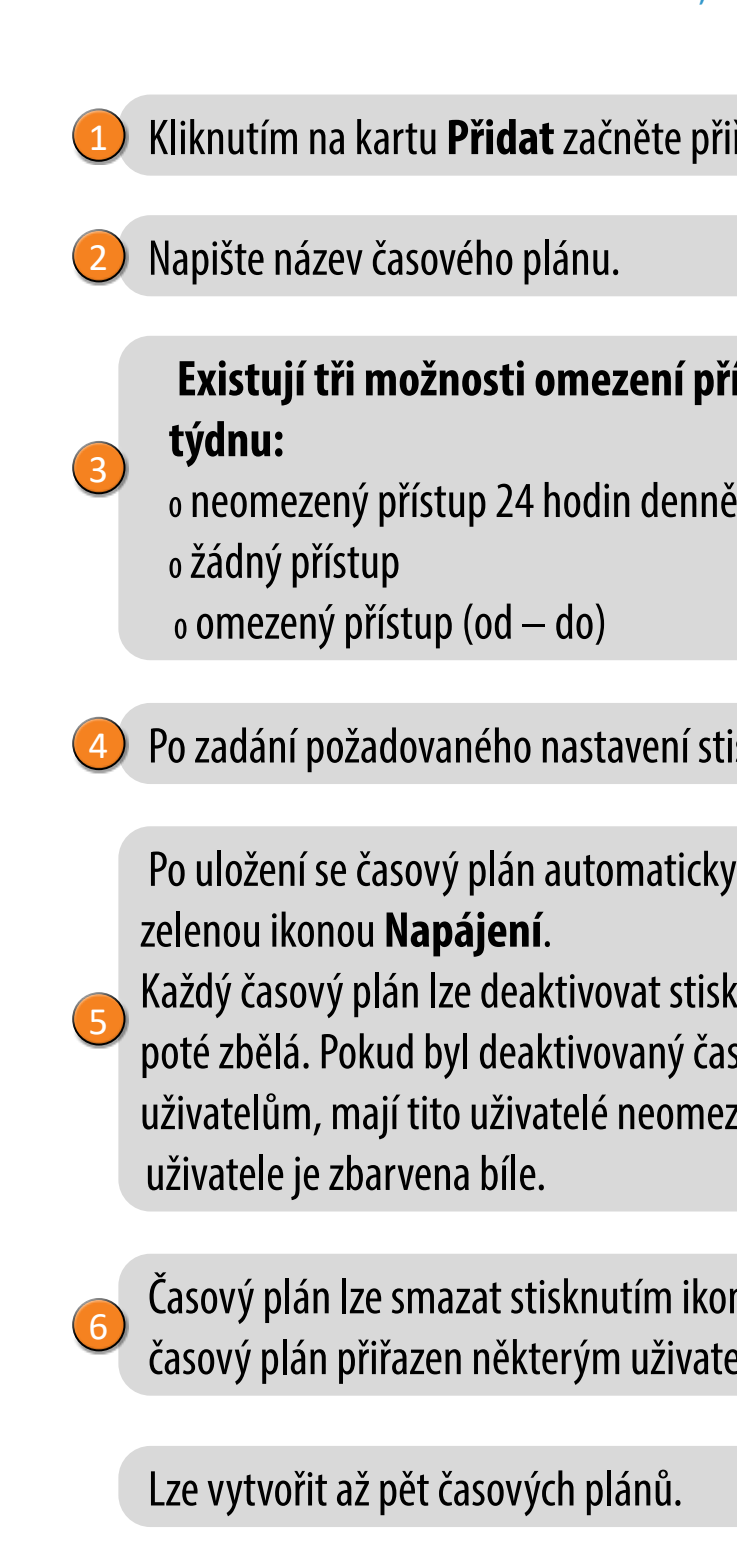

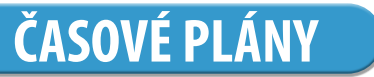